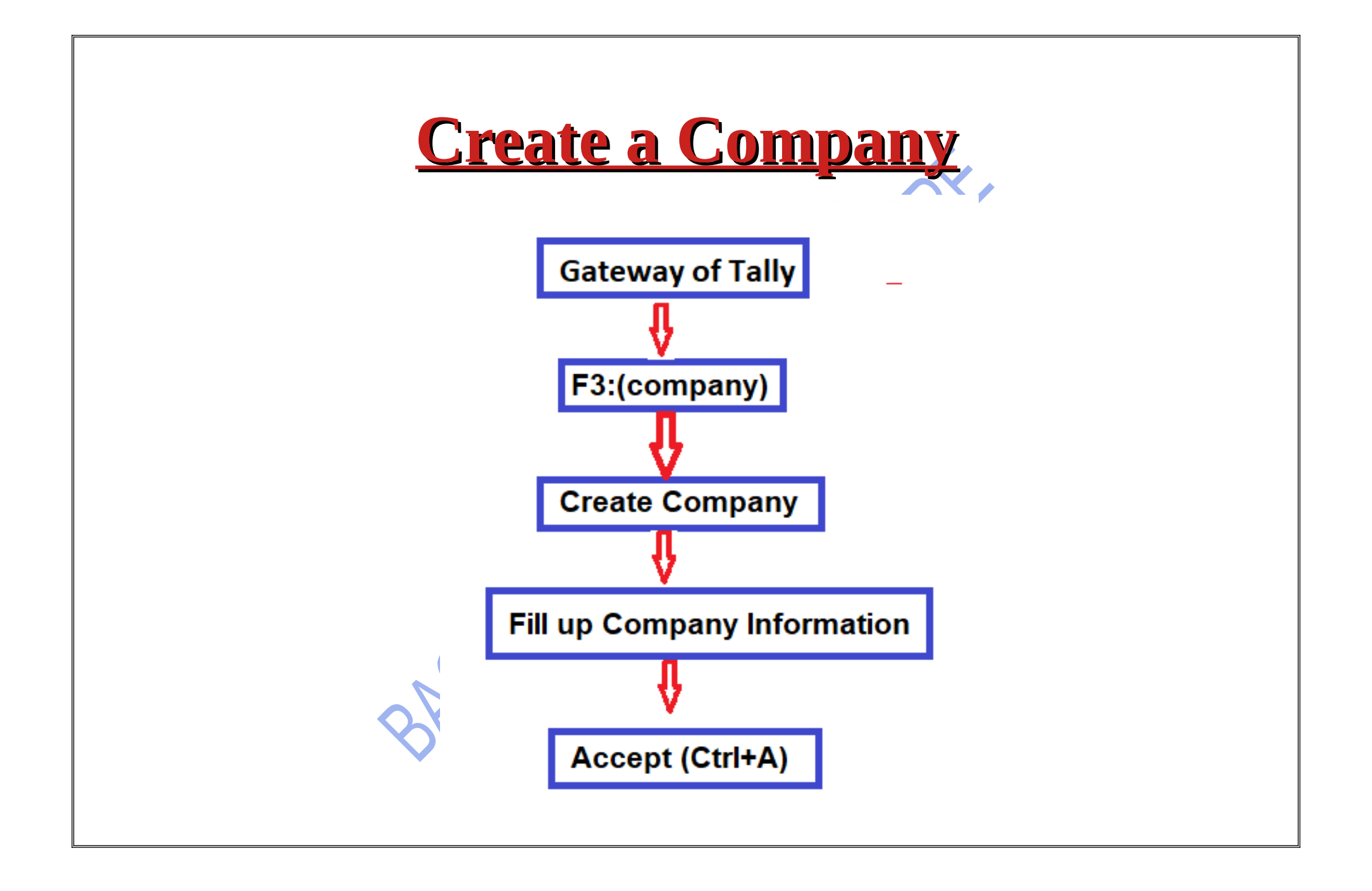

## **Step 1: Gateway Of Tally>Press F3 >Create Company**

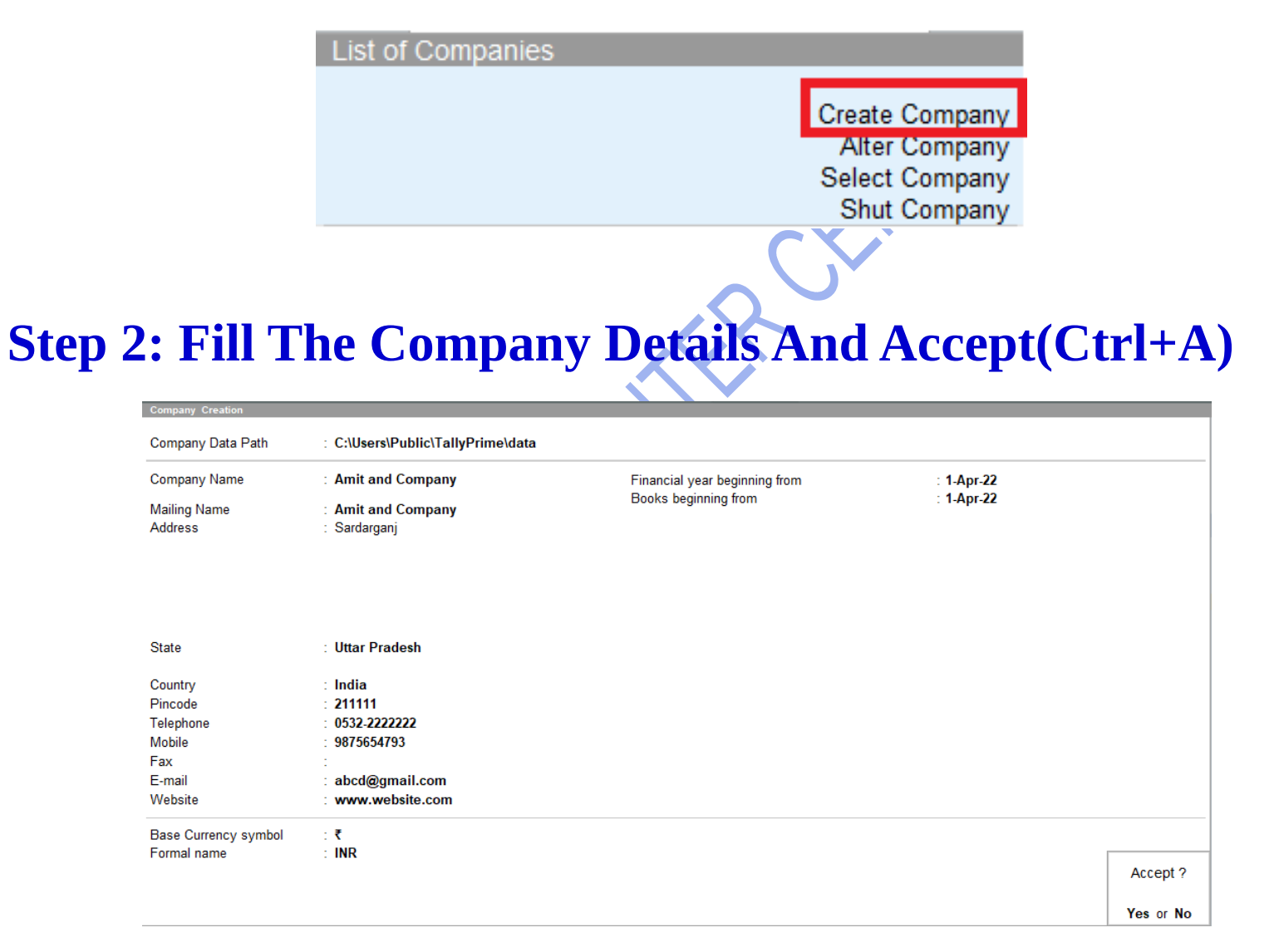

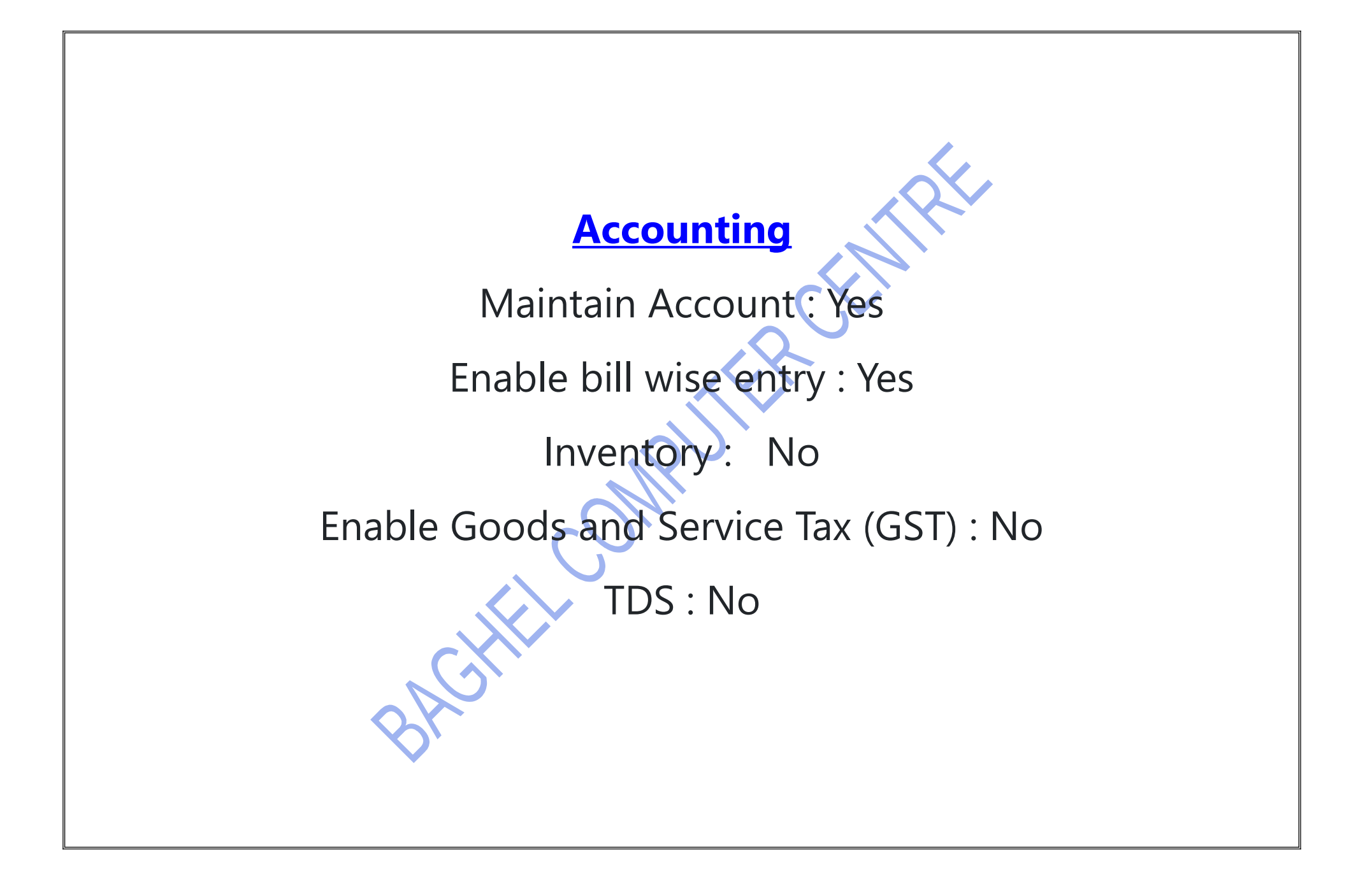

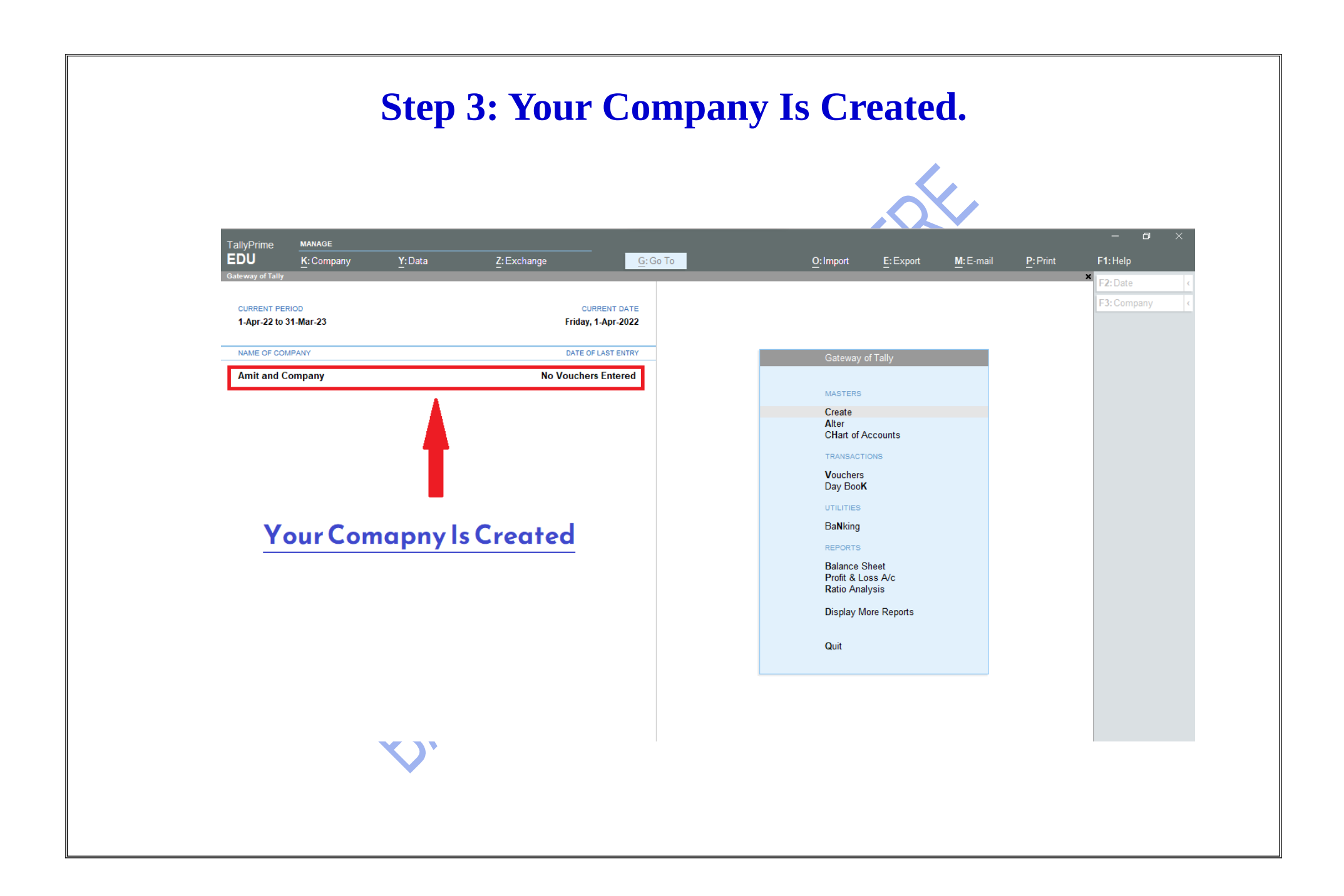